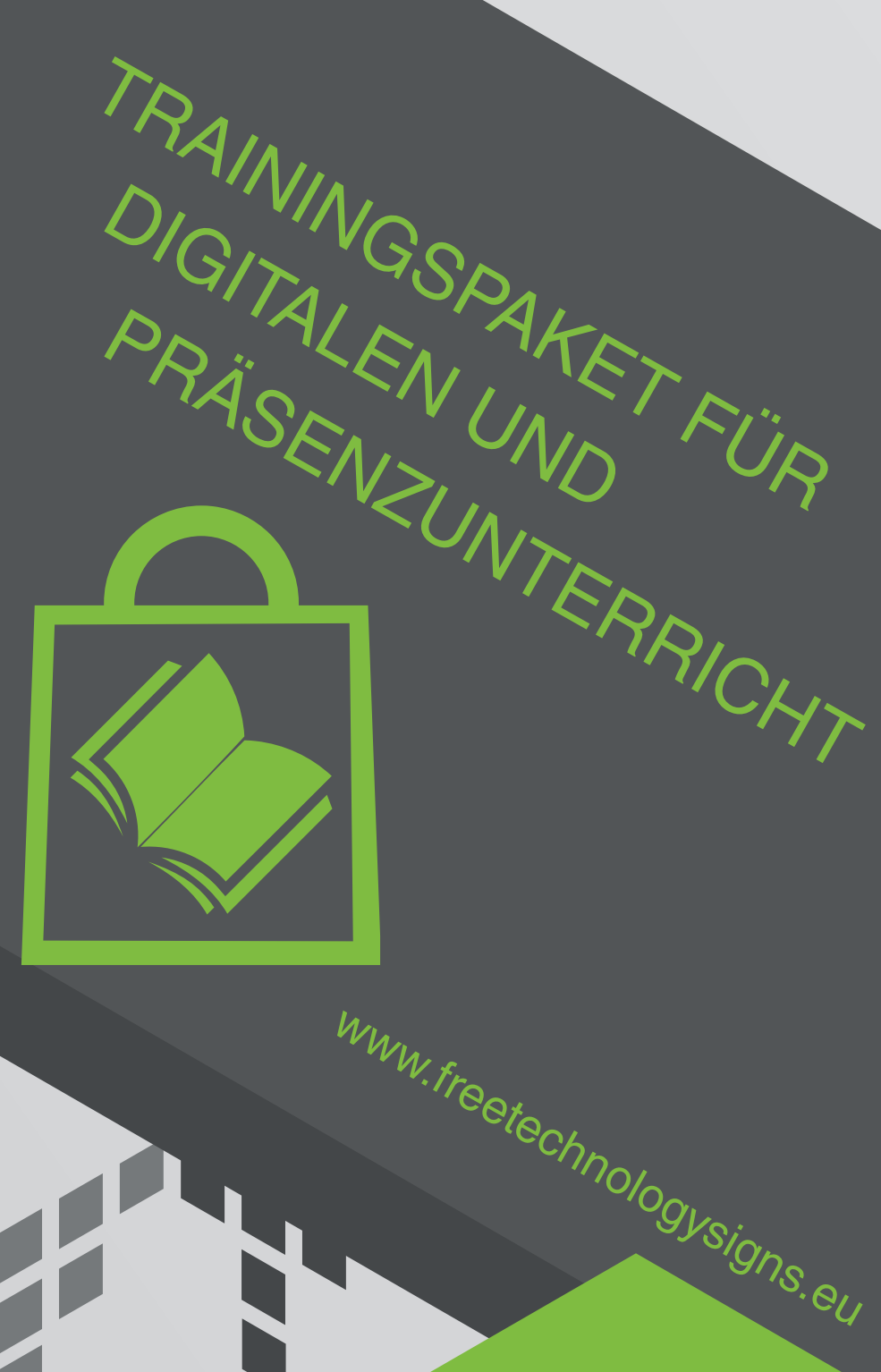

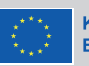

# Handbuch – Modul 2 Online-Verhalten

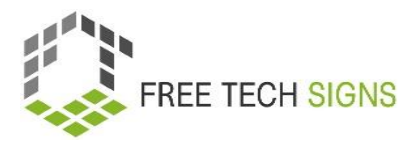

### **Modul 2 "Online-Verhalten"**

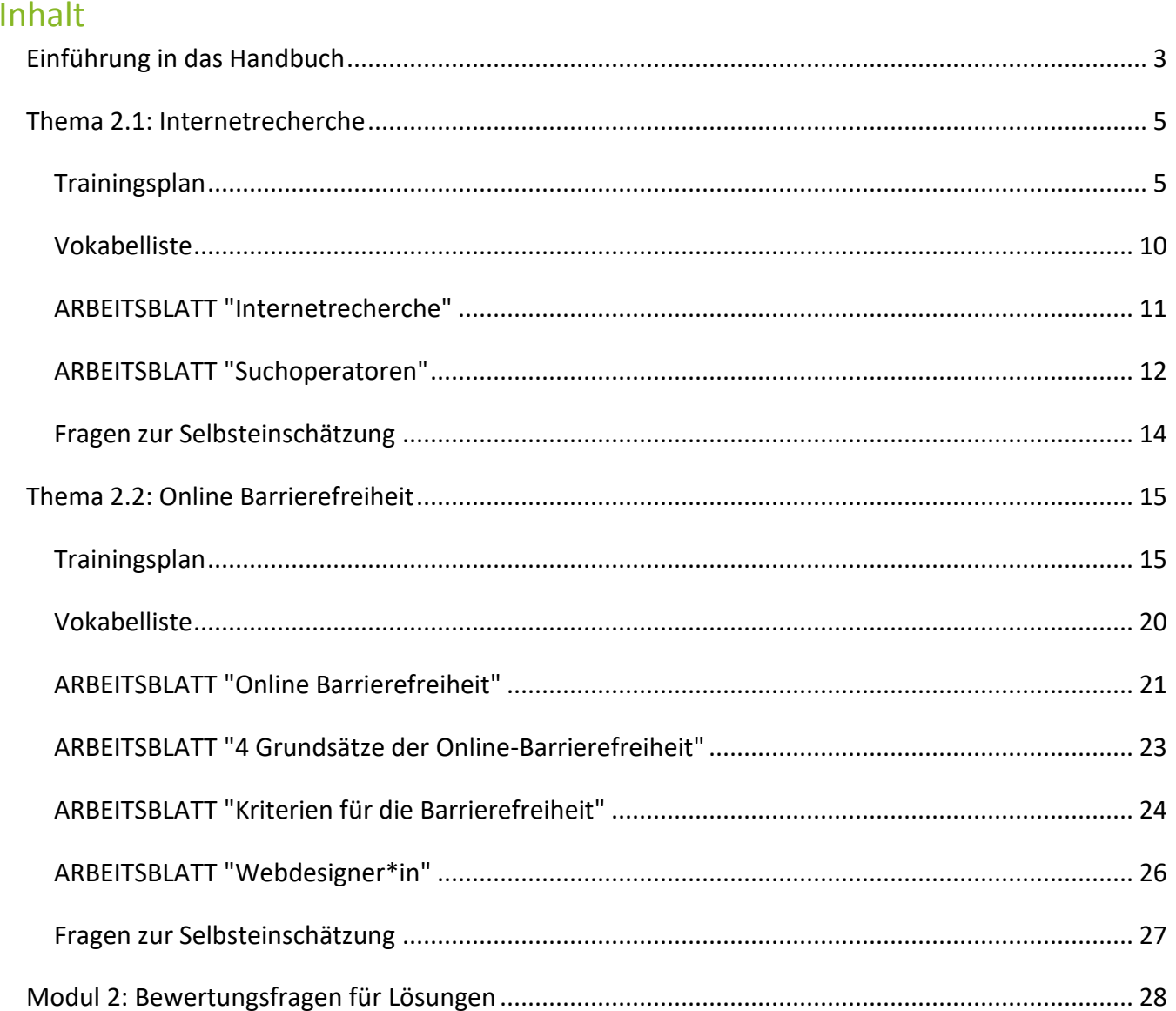

© Free Technology Signs Alle Rechte vorbehalten. In der Europäischen Union unter Auflagen zugelassen.

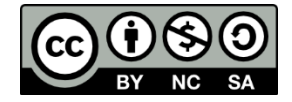

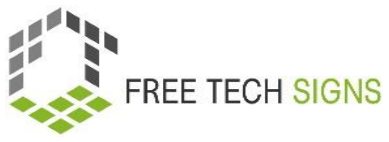

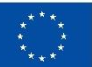

Kofinanziert von der Europäischen Union Finanziert von der Europäischen Union. Die geäußerten Ansichten und Meinungen sind jedoch ausschließlich die des Autors/der Autoren und spiegeln nicht unbedingt die der Europäischen Union oder der Europäischen Exekutivagentur für Bildung und Kultur (EACEA) wider. Weder die Europäische Union noch die EACEA können für diese verantwortlich gemacht werden.

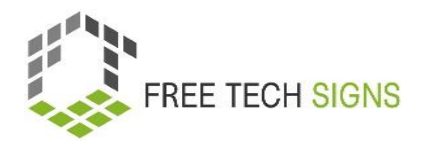

### <span id="page-3-0"></span>Einführung in das Handbuch

Dieses Dokument ist Teil des Handbuchs, das für Arbeitspaket 3 "Trainingspaket für digitalen und

Präsenzunterricht" des Free Technology Signs Projekts entwickelt wurde.

Weitere Informationen über das Projekt gibt es auf:<https://freetechnologysigns.eu/>

Das Handbuch besteht aus 4 Dokumenten, die jeweils eines der folgenden Module und Themen behandeln:

#### **Modul 1: Office- Anwendungen**

Thema 1.1: Textverarbeitungsprogramme

Thema 1.2: Tabellenkalkulationsprogramme

Thema 1.3: Präsentationsprogramme

#### **Modul 2: Online-Verhalten**

Thema 2.1 Internetrecherche

Thema 2.2: Online Barrierefreiheit

#### **Modul 3: Digitale Medieninhalte**

Thema 3.1: Videoproduktion

Thema 3.2: Grafiken

Thema 3.3: Soziale Medien

#### **Modul 4: Recht und Dienstleistungen**

Thema 4.1: Cloud-Dienste

Thema 4.2: DSGVO

In diesem Handbuch befindet sich ein Trainingsplan, Arbeitsblätter für Lernende und Fragen zur Selbsteinschätzung zu jedem der im Modul behandelten Themen.

Wir empfehlen, sich die folgenden anderen Projektergebnisse anzusehen, um den Trainingsplan vollständig umsetzen zu können:

• Curriculum

Kann hier heruntergeladen werden:

[https://freetechnologysigns.eu/material/FTS\\_Curriculum\\_AT.pdf](https://freetechnologysigns.eu/material/FTS_Curriculum_AT.pdf)

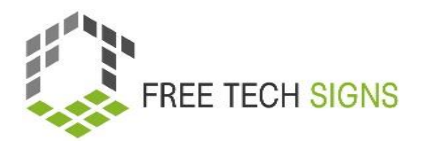

- Videos zu jedem Thema: Zu sehen unter:<https://freetechnologysigns.eu/results/#output2>
- Vokabelliste steht hier zur Verfügung: <https://freetechnologysigns.eu/at/vokabel/>
- Texte in einfacher Sprache zu allen Themen mit begleitenden Bildern: Zum Herunterladen verfügbar unter:

[https://freetechnologysigns.eu/IO2/Plain\\_Language\\_EN.pdf](https://freetechnologysigns.eu/IO2/Plain_Language_EN.pdf)

 Präsentation zur Verwendung bei der Durchführung des Trainings: zum Herunterladen unter: Modul 1: [https://freetechnologysigns.eu/material/FTS\\_presentation\\_M1\\_AT.pdf](https://freetechnologysigns.eu/material/FTS_presentation_M1_AT.pdf)

Modul 2: [https://freetechnologysigns.eu/material/FTS\\_presentation\\_M2\\_AT.pdf](https://freetechnologysigns.eu/material/FTS_presentation_M2_AT.pdf) Modul 3[: https://freetechnologysigns.eu/material/FTS\\_presentation\\_M3\\_AT.pdf](https://freetechnologysigns.eu/material/FTS_presentation_M3_AT.pdf) Modul 4[: https://freetechnologysigns.eu/material/FTS\\_presentation\\_M4\\_AT.pdf](https://freetechnologysigns.eu/material/FTS_presentation_M4_AT.pdf)

 Schulungspläne für andere Module: zum Herunterladen unter: Modul 1[: https://freetechnologysigns.eu/material/FTS\\_handbook\\_M1\\_AT.pdf](https://freetechnologysigns.eu/material/FTS_handbook_M1_AT.pdf) Modul 2[: https://freetechnologysigns.eu/material/FTS\\_handbook\\_M2\\_AT.pdf](https://freetechnologysigns.eu/material/FTS_handbook_M2_AT.pdf) Modul 3[: https://freetechnologysigns.eu/material/FTS\\_handbook\\_M3\\_AT.pdf](https://freetechnologysigns.eu/material/FTS_handbook_M3_AT.pdf) Modul 4[: https://freetechnologysigns.eu/material/FTS\\_handbook\\_M4\\_AT.pdf](https://freetechnologysigns.eu/material/FTS_handbook_M4_AT.pdf)

### Thema 2.1: Internetrecherche

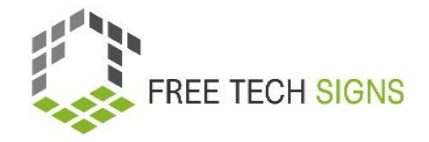

## Trainingsplan

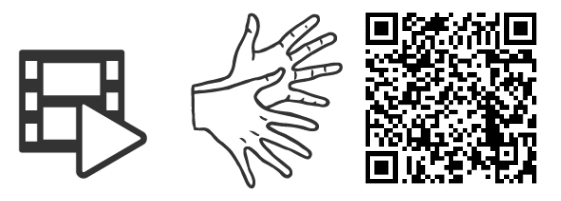

### <https://tools.equalizent.eu/files/play/2/-1/b9b2e1ca-bcd1-4a77-aa9c-1fe6343bad70>

<span id="page-5-1"></span><span id="page-5-0"></span>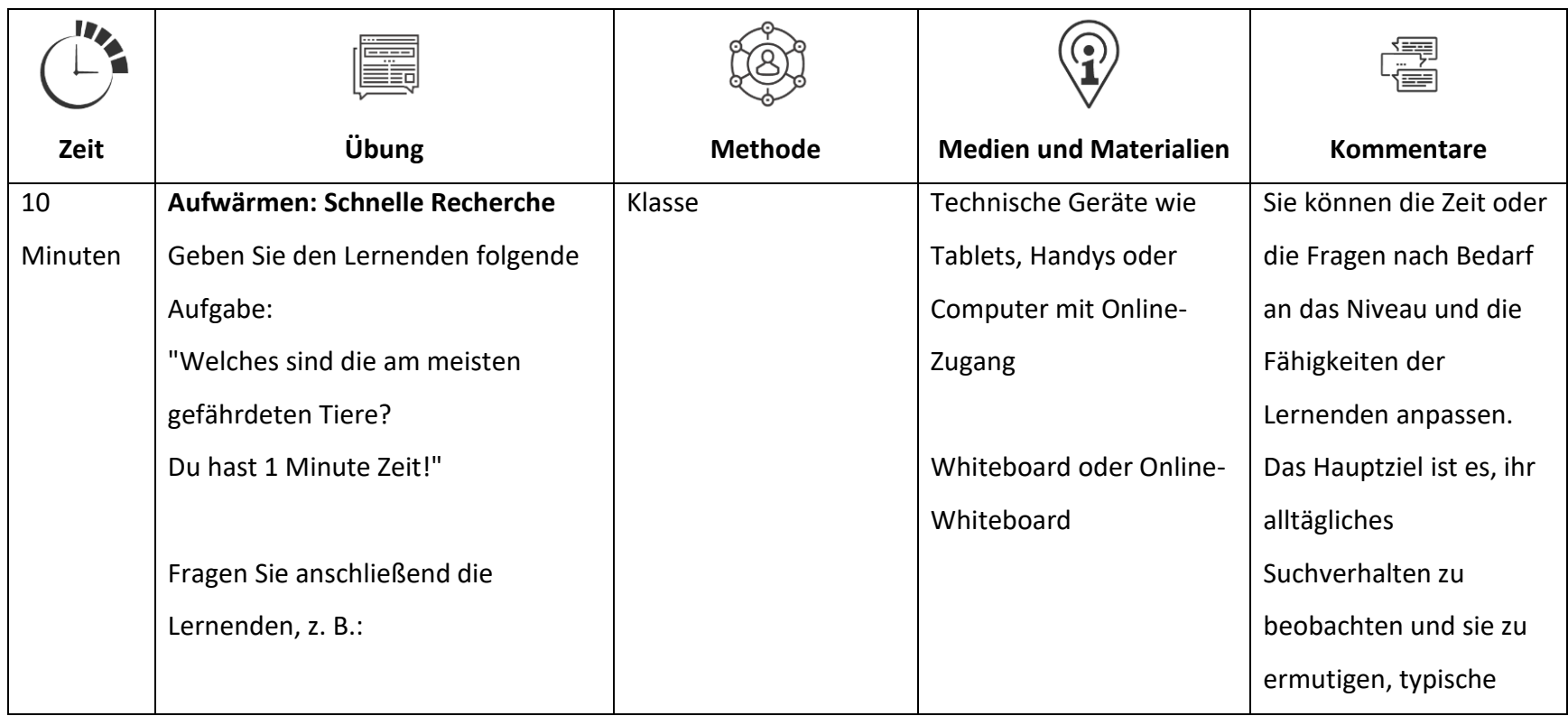

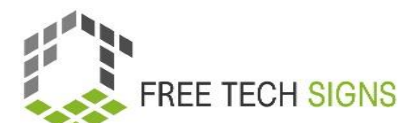

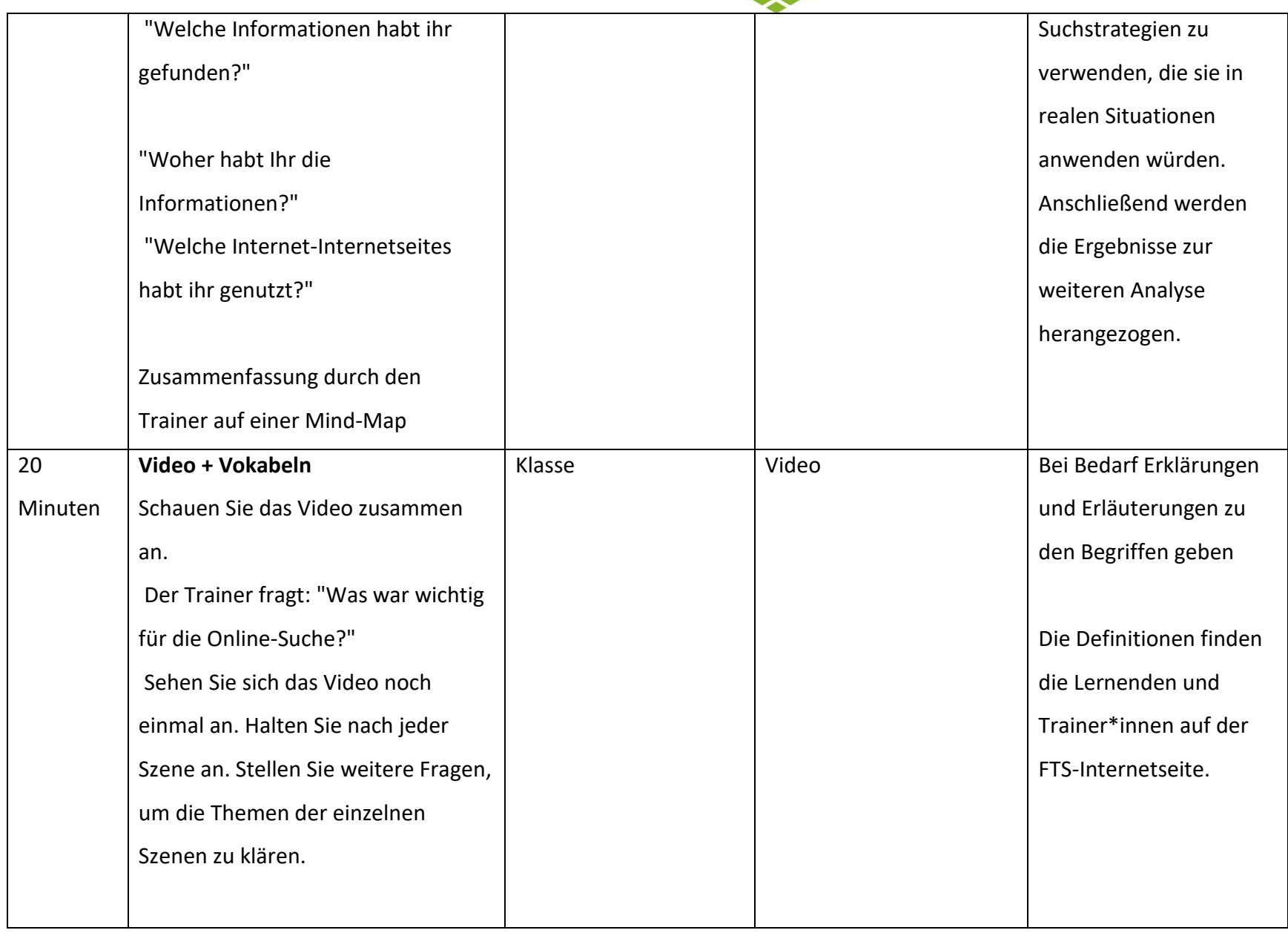

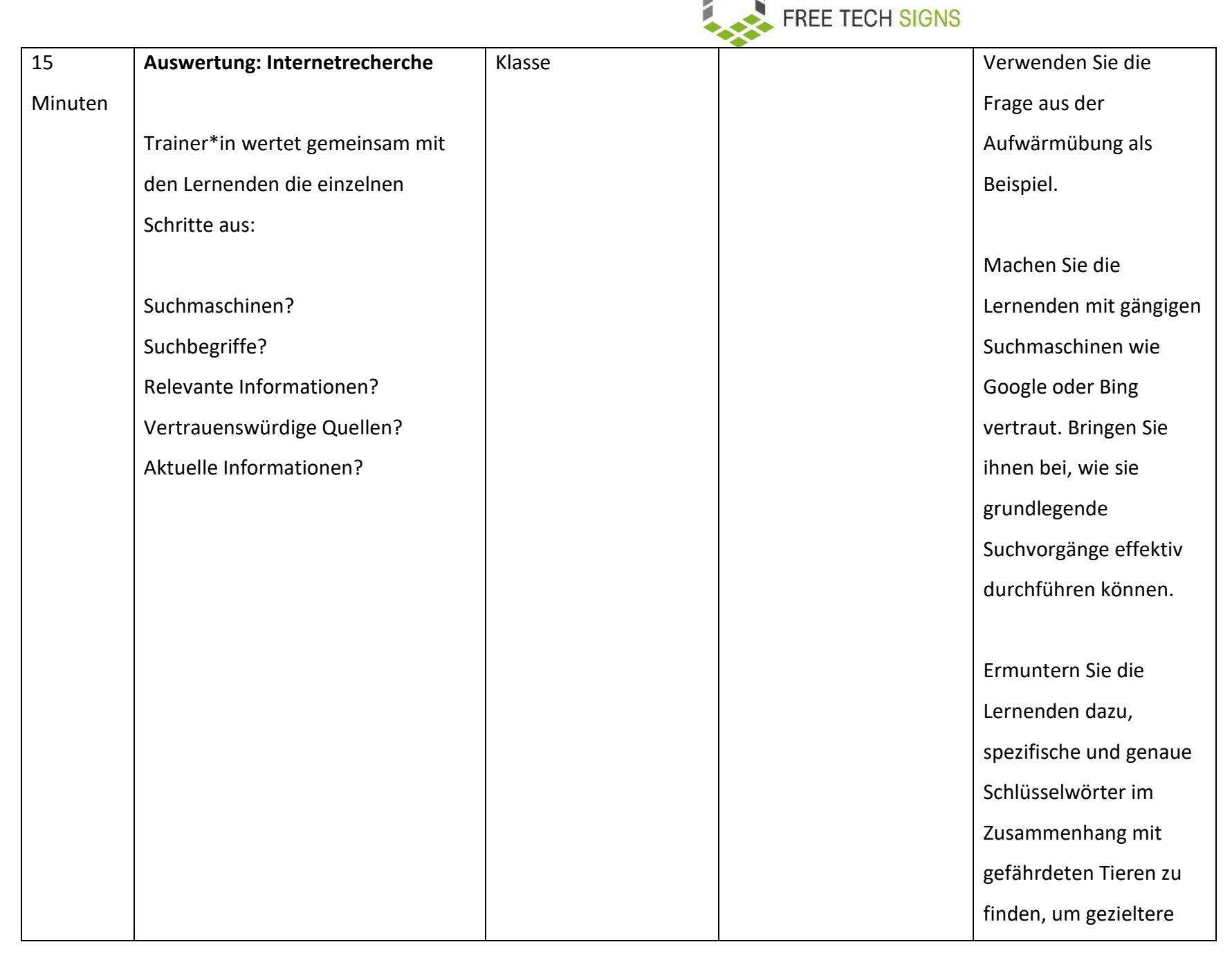

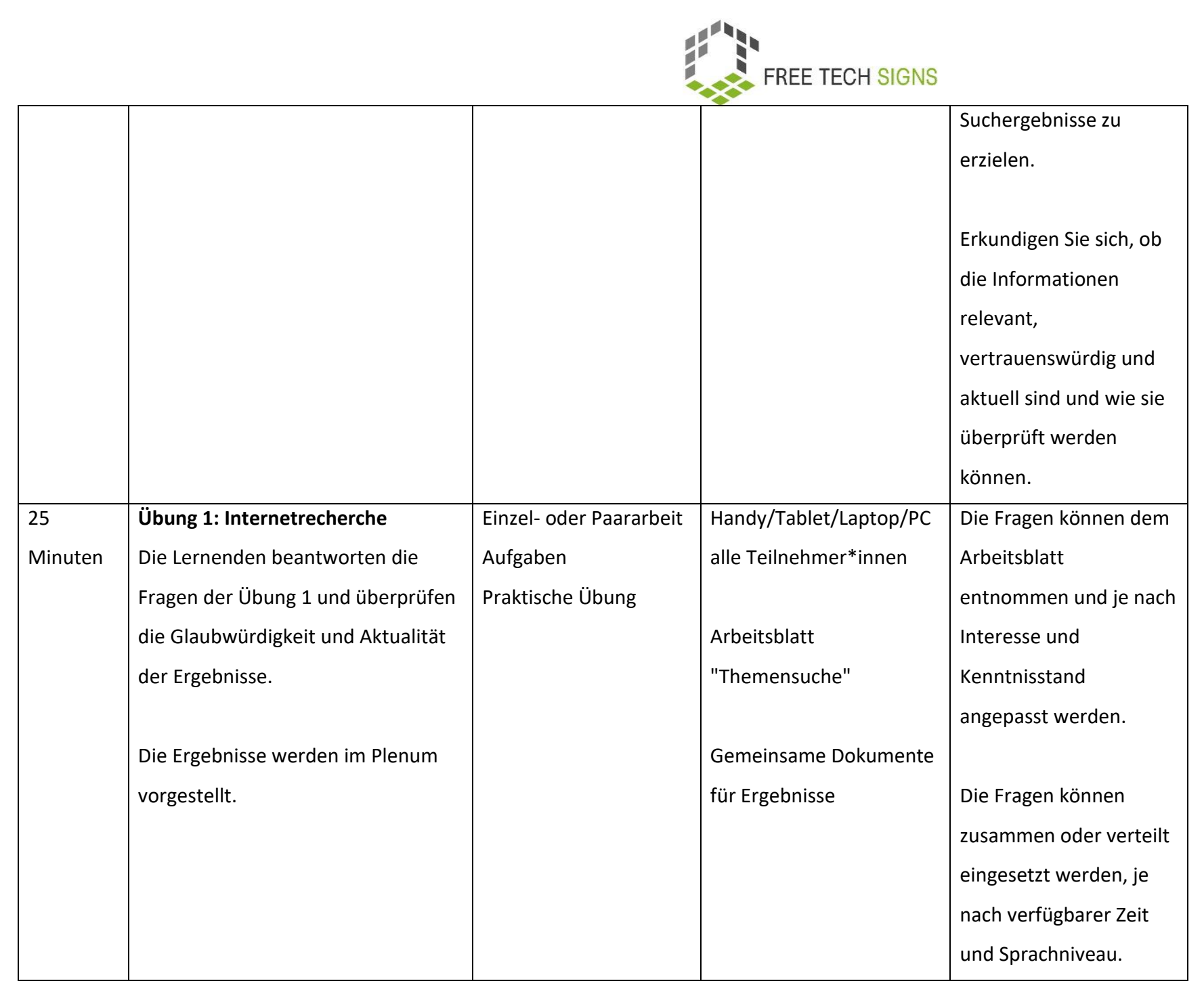

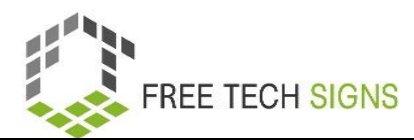

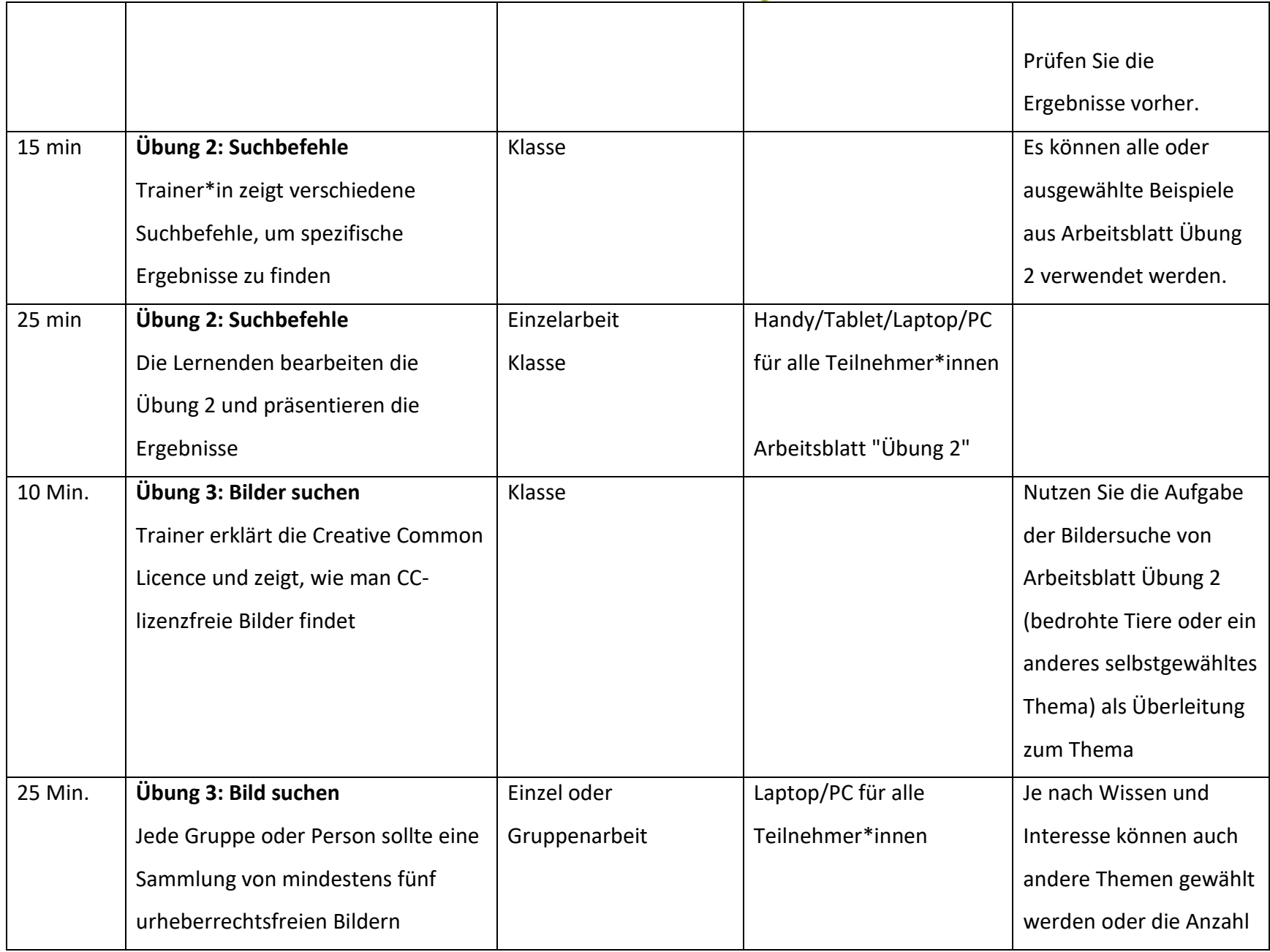

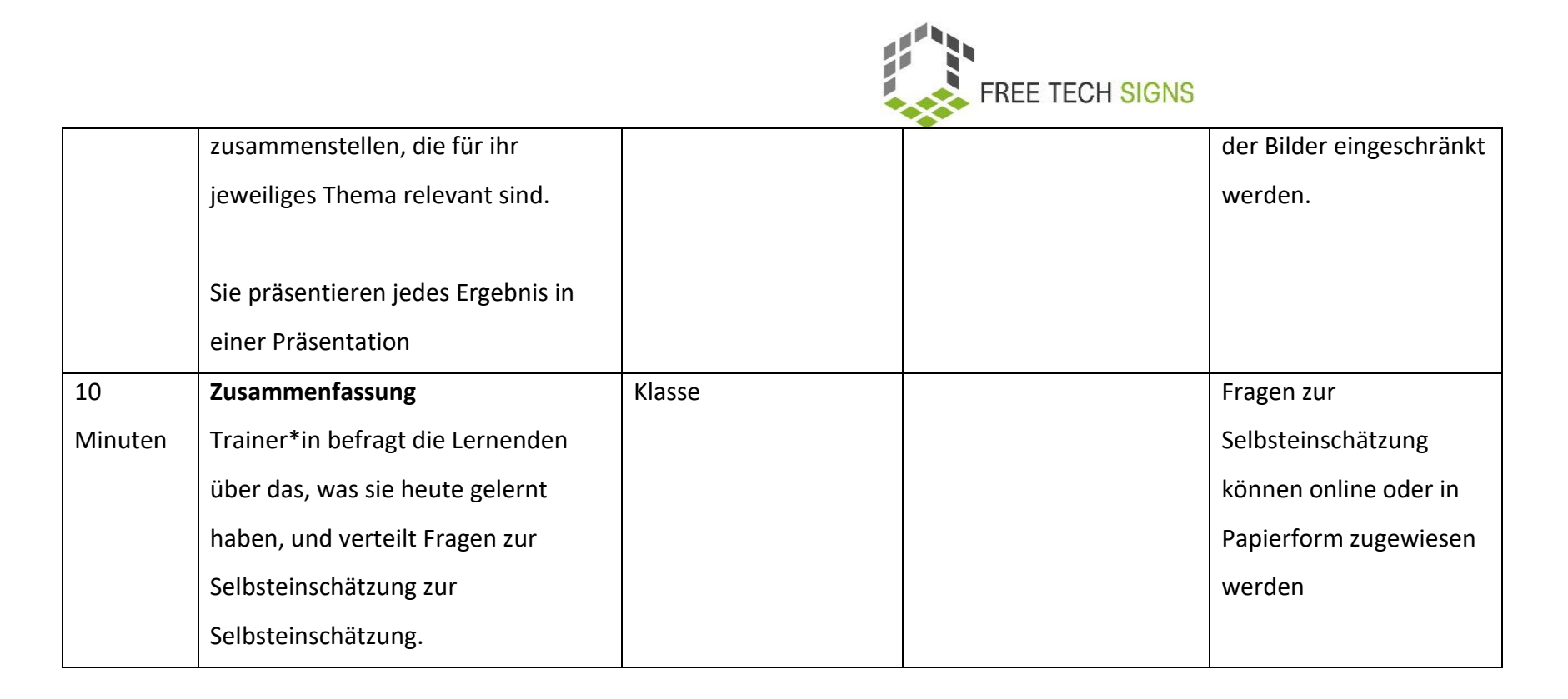

### Vokabelliste

Zu den folgenden Wörtern gibt es im Vokabelbereich der Free Tech Signs Webseite ein Video mit der Gebärde, eine Erklärung in

einfacher Sprache und ein dazugehöriges Bild [\(https://freetechnologysigns.eu/at/vokabel/\)](https://freetechnologysigns.eu/at/vokabel/)

- Impressum (das)
- Urheberrecht (das)
- Suchmaschine (die
- Suchbegriffe (die)
- <span id="page-10-0"></span>Quelle (die)

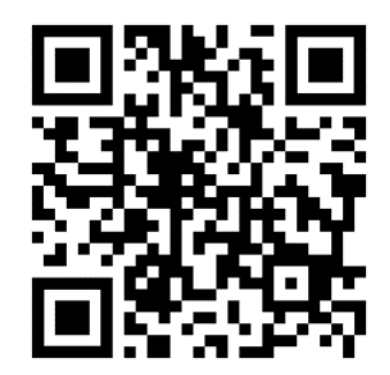

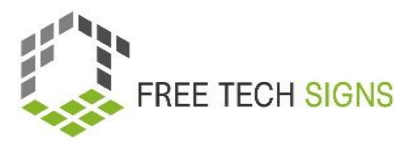

### ARBEITSBLATT "Internetrecherche"

#### <span id="page-11-0"></span>Übungsblatt für den Lernenden

**Modul:** M2 - Online-Verhalten

**Thema:** 2.1

**Übung**:

**Dauer:** 25 Minuten

**Übung 1: Online-Suche**

#### **Anweisungen:**

- 1. Bildet Paare.
- 2. Jede Gruppe erhält eine Liste mit Suchaufgaben, die sie erledigen muss. Du kannst eine beliebige Suchmaschine verwenden (z. B. Google, Bing oder DuckDuckGo).
- 3. Denkt daran, die Glaubwürdigkeit der Ergebnisse kritisch zu bewerten.
- 4. Kopiere die Suchanfragen und die URLs der Seiten, auf dieser du die Informationen findest.
- 5. Bereite die Präsentation der Ergebnisse vor.

#### **Suchaufgabe (einfach):**

- 1. Wie heißt der höchste Berg der Welt, und in welchem Land befindet er sich?
- 2. Welches ist der größte Knochen im menschlichen Körper?
- 3. Wie viele Planeten gibt es in unserem Sonnensystem. Wie ist die richtige Reihenfolge?

#### **Suchaufgabe (schwierig)**

- 4. Welche wichtigen Ereignisse gab es im letzten Jahrhundert? Nenne drei Ereignisse und das Jahr, in dem sie stattfanden.
- 5. Welche Auswirkungen haben Umweltprobleme auf unsere Welt? Nenne zwei Beispiele.
- 6. Finde drei bekannte Speisen aus verschiedenen Ländern.

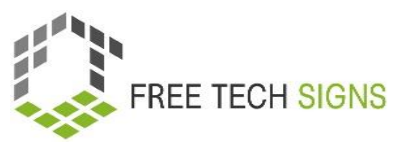

### ARBEITSBLATT "Suchoperatoren"

#### <span id="page-12-0"></span>Übungsblatt für den Lernenden

**Modul:** M2 - Online-Verhalten

**Thema:** 2.2 Online-Recherche

#### **Übung 2: Suchaufgaben**

#### **Dauer:** 25 Minuten

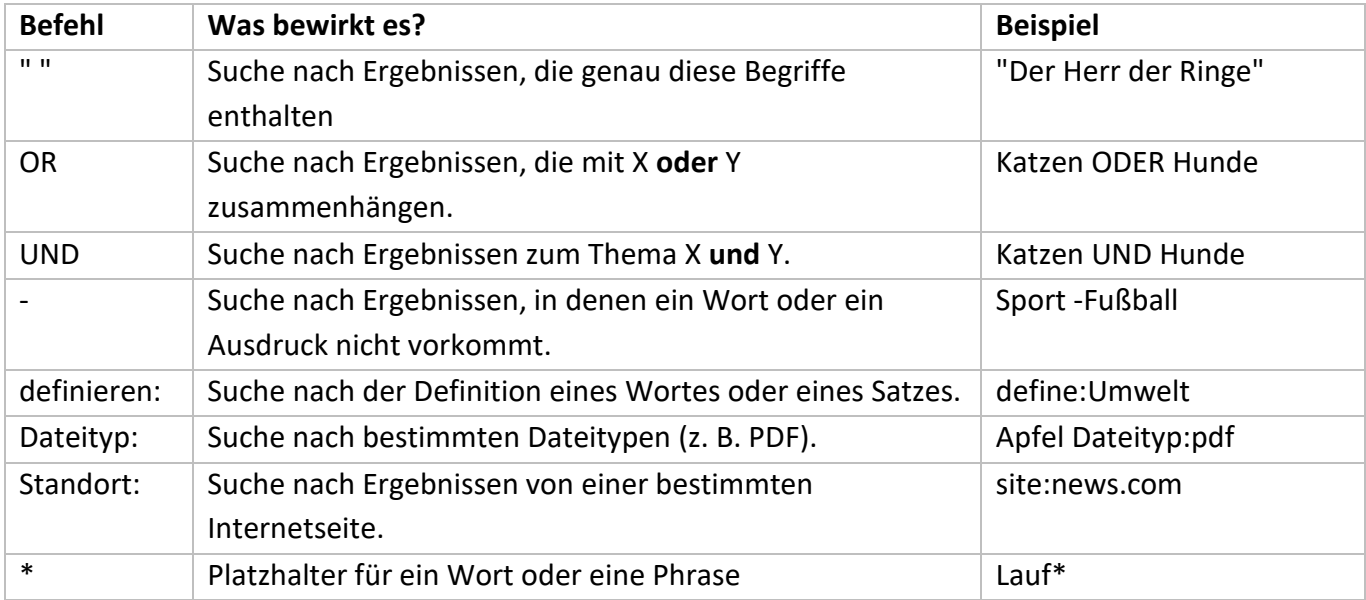

#### **Arbeitsschritte**

- 1. Verwende passende Suchoperatoren, um die Antworten auf die Aufgaben zu finden.
- 2. Kopieren die URLs der Seiten, auf denen du die Informationen findest.
- 3. Bereite die Präsentation der Ergebnisse vor.

#### **Aufgabe:**

- 1. Finde Informationen über zwei berühmte Wissenschaftler\*innen und ihre Erfindungen.
- 2. Suche ein PDF-Dokument über das Sonnensystem mit dem Befehl "Dateityp".
- 3. Suche nach der Definition von "Photosynthese".
- 4. Verwenden die Standort-Suche, um auf der Internetseite "wikipedia.de" Informationen über die Chinesische Mauer zu finden.
- 5. Verwende einen Platzhalter, um Informationen über verschiedene Arten von "Walen" zu finden.

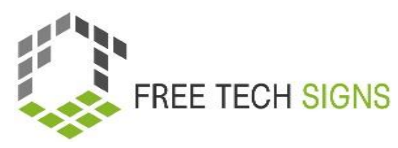

6. Suchen mit einer Bildersuche nach Bildern der am meisten gefährdeten Tiere.

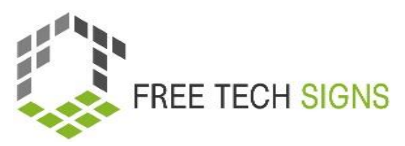

### Fragen zur Selbsteinschätzung

<span id="page-14-0"></span>**Modul:** M2 - Online-Verhalten

**Thema:** 2.1 Online-Recherche

Frage: Was sollte bei der Online-Recherche beachtet werden?

- A) Nur eine einzige Informationsquelle verwenden
- B) Internetseite ohne Impressum vertrauen
- C) Informationen aus mehreren seriösen Quellen überprüfen
- D) Quellen nicht kritisch überprüfen

Bitte gib an, wie du dich bei der folgenden Aussage fühlst:

Ich kann die Informationen im Internet suchen und diese kritisch auf Glaubwürdigkeit überprüfen.

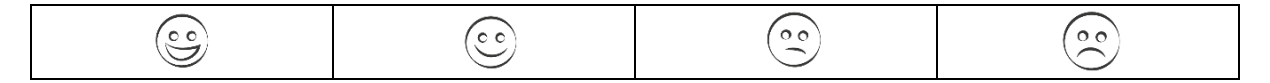

### Thema 2.2: Online Barrierefreiheit

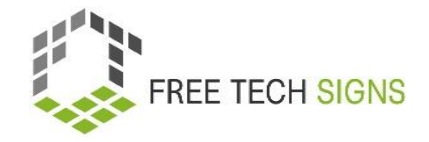

### Trainingsplan

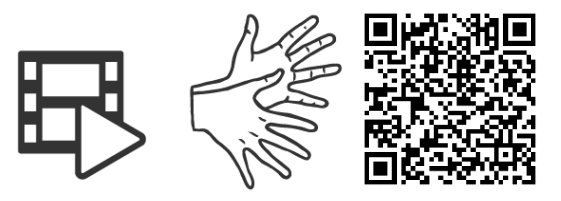

#### <https://tools.equalizent.eu/files/play/2/-1/49fe5db0-3618-4b91-a7f2-fd359e514df4>

<span id="page-15-1"></span><span id="page-15-0"></span>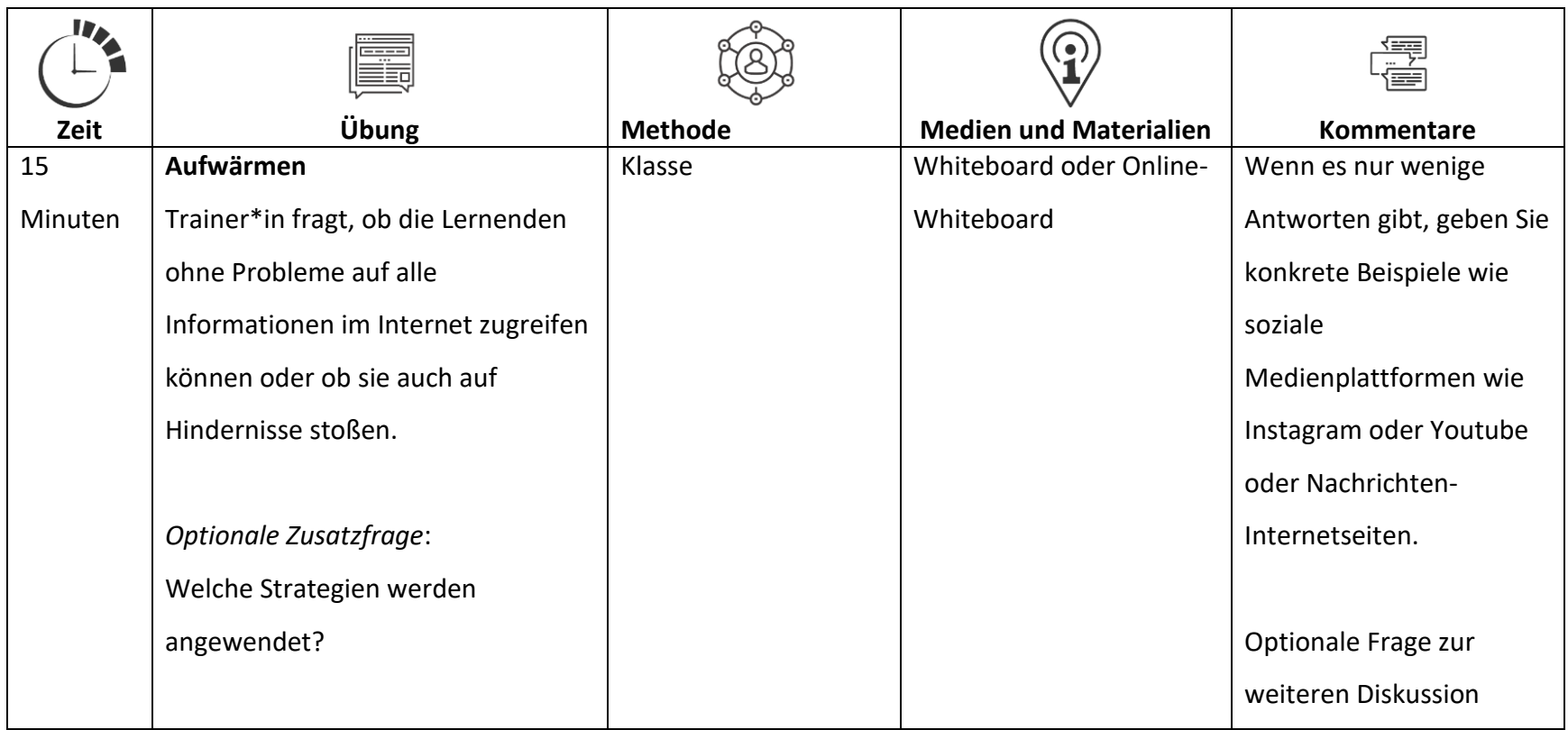

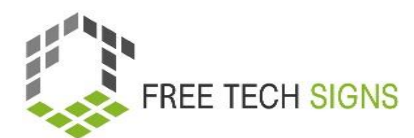

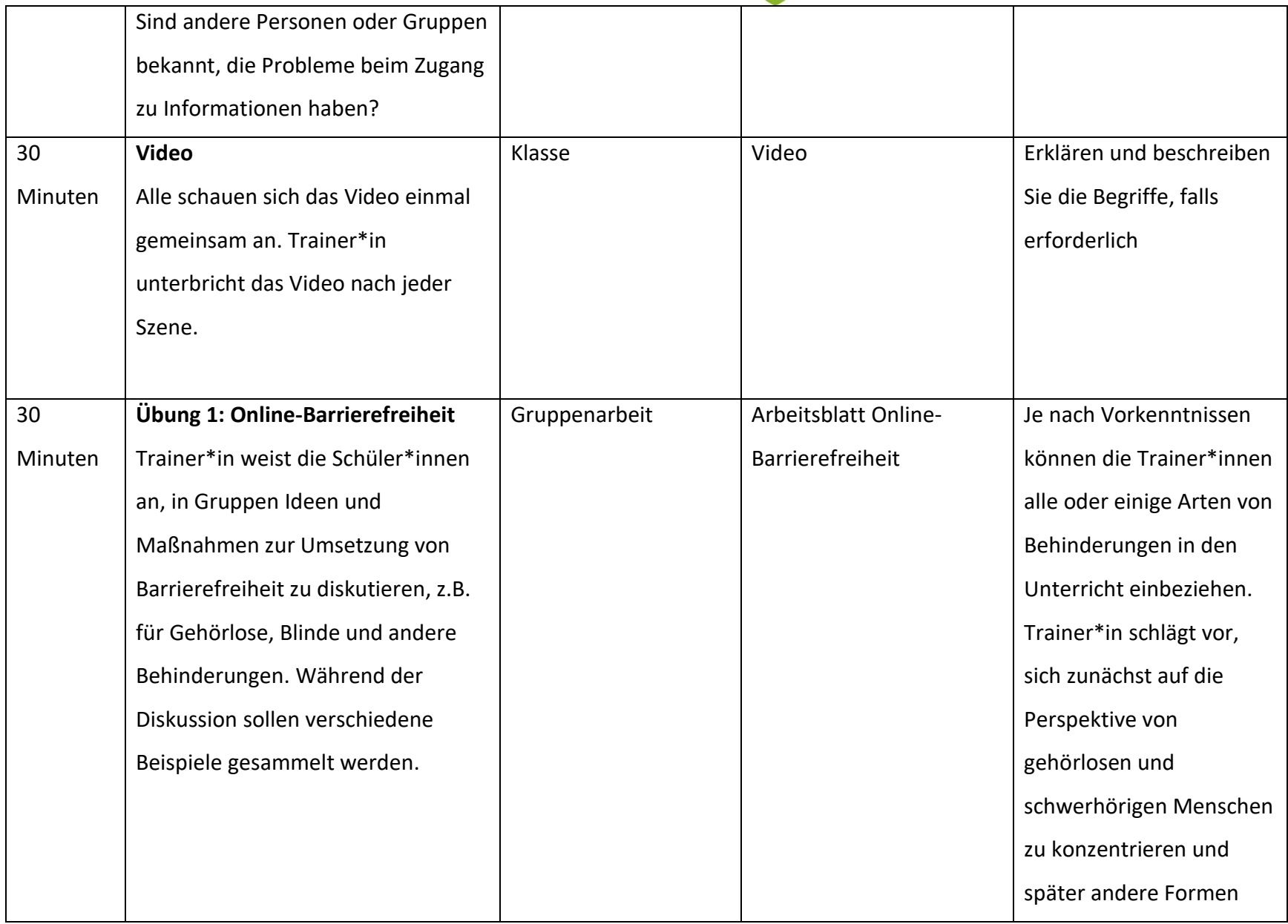

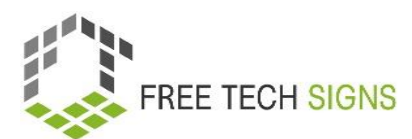

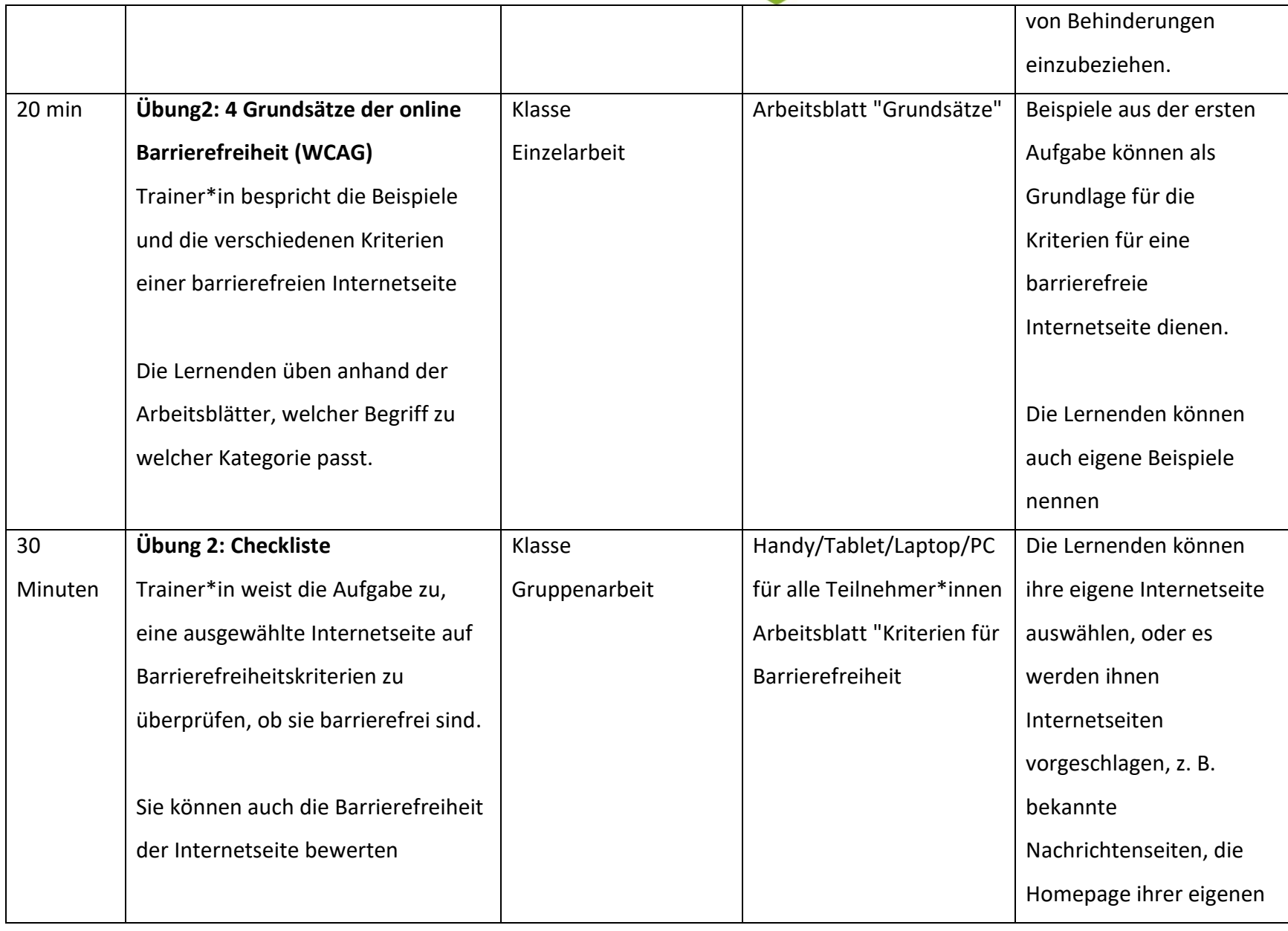

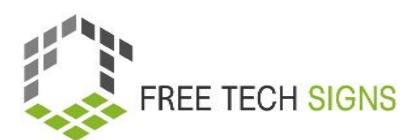

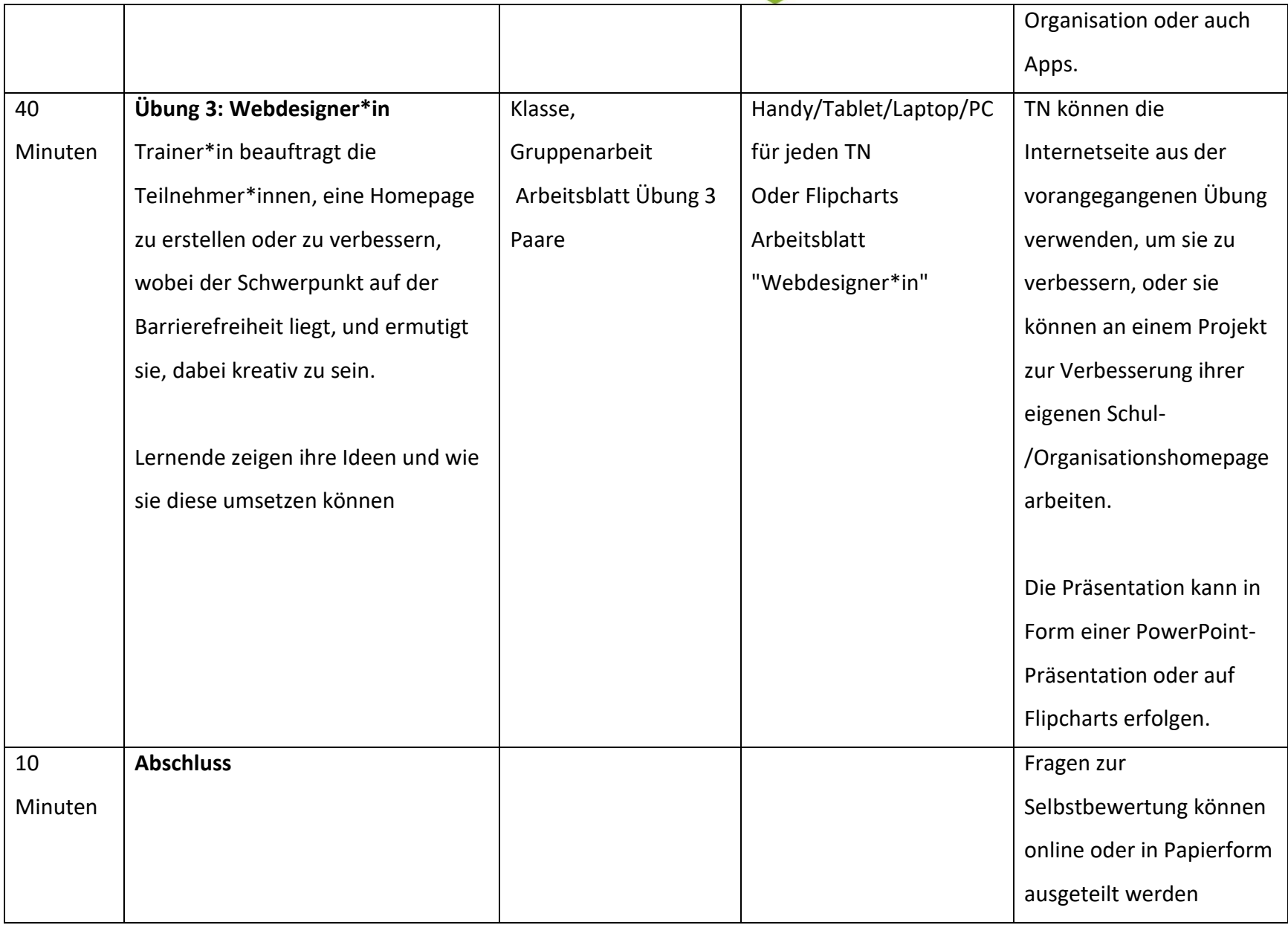

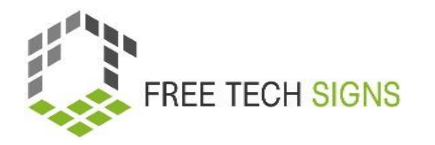

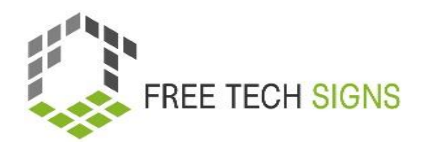

### Vokabelliste

Zu den folgenden Wörtern gibt es im Vokabelbereich der Free Tech Signs Webseite ein Video mit der Gebärde, eine Erklärung in einfacher Sprache und ein dazugehöriges Bild [\(https://freetechnologysigns.eu/at/vokabel\)](https://freetechnologysigns.eu/at/vokabel)

- Barrierefreiheit (die)
- anpassbar
- Assistenztechnologie (die)
- Bandbreite (die)
- <span id="page-20-0"></span>Konformität (die)
- Eingabegeräte (die)
- navigieren
- Benutzeroberfläche (die)
- WCAG (die)
- Websitebetreiber (der) / Websitebetreiberin (die)

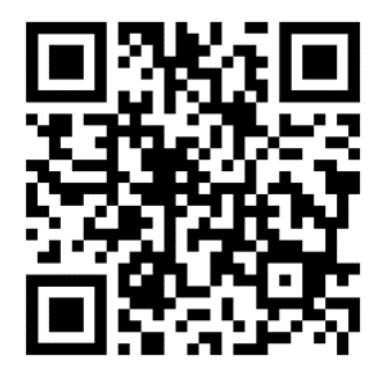

### ARBEITSBLATT "Online Barrierefreiheit"

#### <span id="page-21-0"></span>Arbeitsblatt für Lernende

**Modul:** M2 – Online Verhalten **Thema:** 2.2 Online Barrierefreiheit **Übung**: Online Barrierefreiheit **Dauer:** 25 Minuten

Diskutiert, wie das Internet für Menschen mit verschiedenen Behinderungen sowohl hilfreich als auch herausfordernd sein kann. Wir werden uns auf vier Arten von Behinderungen konzentrieren: körperliche Behinderungen, psychosoziale Behinderungen, intellektuelle Behinderungen und Sinnesbehinderungen wie Gehörlosigkeit oder Blindheit. Bitte stellt die Ergebnisse später vor!

#### **1. Gehörlose Menschen**

- **a.** Überlegt wie das Internet taube Menschen z.B. bei der Kommunikation oder Bildung unterstützen kann. Sammelt die Beispiele
- **b.** Welche Probleme können gehörlose Menschen haben, wenn sie im Internet nach Informationen suchen?

#### **2. Körperliche Behinderungen (z. B. Menschen im Rollstuhl):**

- **a.** Überlegt, wie Menschen mit körperlichen Behinderungen das Internet nützen können. Finde Beispiele für Internetseiten oder App.
- **b.** Welche Probleme können Menschen mit körperlichen Behinderungen haben, wenn sIe im Internet nach Informationen suchen?

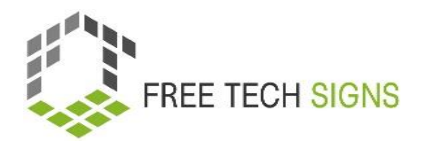

#### **3. Psychosoziale Behinderungen:**

- **a.** Überlegt, wie das Internet Menschen mit psychosozialer Behinderung unterstützen kann.
- **b.** Welche Probleme könnten Menschen mit psychosozialer Behinderung haben, wenn sie im Internet nach Informationen suchen?

#### **4. Intellektuelle Behinderungen**

- **a.** Überlegt, wie das Internet Menschen mit intellektueller Behinderung unterstützen kann. Findet Internetseiten oder Plattformen, die barrierefreie Lernwerkzeuge anbieten.
- **b.** Welche Probleme können Menschen mit geistiger Behinderung haben, wenn sie im Internet nach Informationen suchen?

#### **5. Sinnesbehinderungen (Blindheit):**

- **a.** Findet Beispiele für Internetseiten oder Technologien, die auf die Bedürfnisse von blinden Menschen zugeschnitten sind.
- **b.** Welchen Problemen könnten blinde Menschen begegnen, wenn sie im Internet nach Informationen suchen?

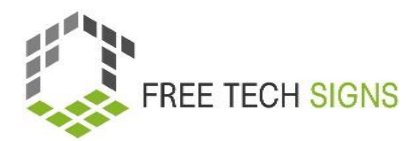

### <span id="page-23-0"></span>ARBEITSBLATT "4 Grundsätze der Online-Barrierefreiheit"

#### **Übungsblatt für den Lernenden**

**Modul:** M2 - Online-Verhalten

**Thema:** 2.2 Online-Barrierefreiheit

**Übung**:

**Dauer:** 10 Minuten

Verbinde jeden Punkt mit der richtigen Kategorie auf der rechten Seite.

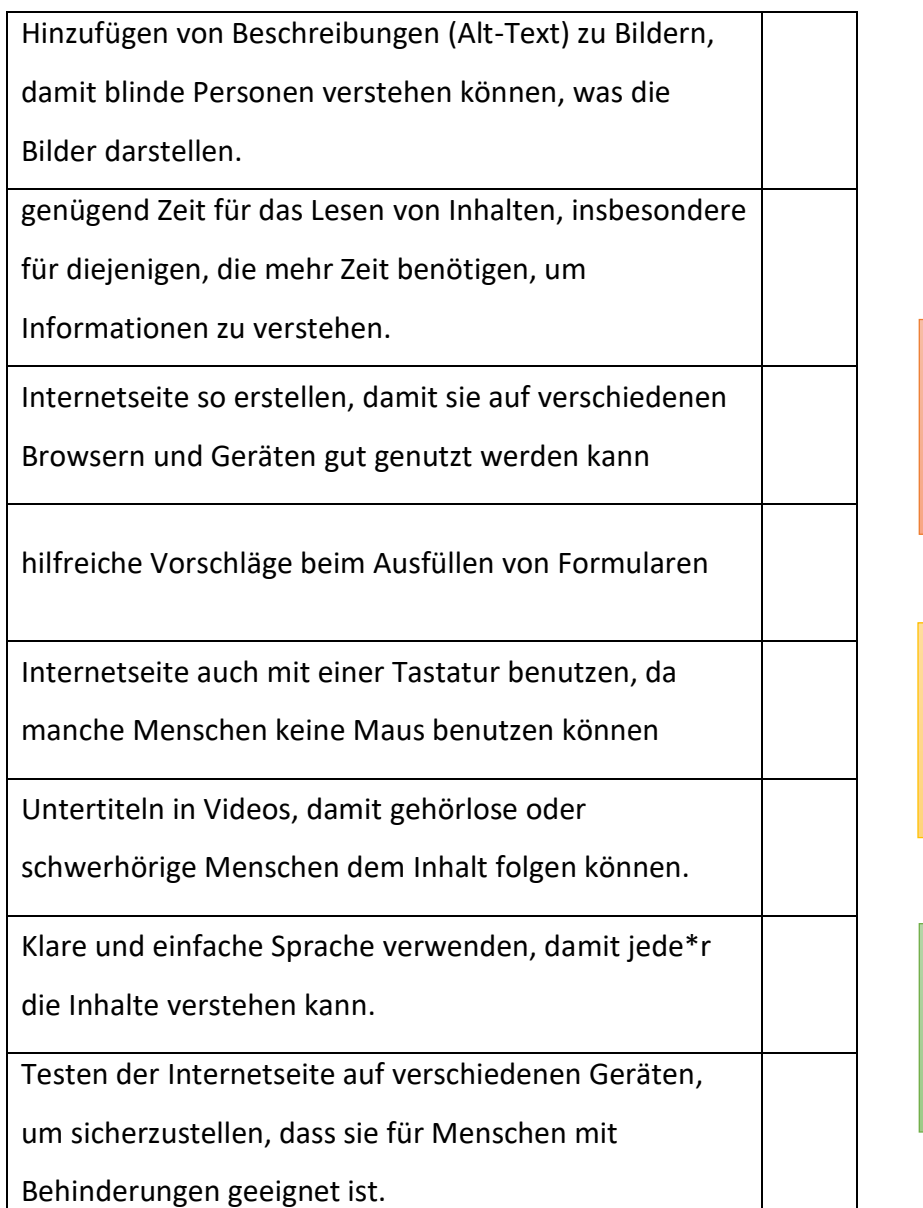

#### **wahrnehmba**r

Inhalte, die man erfassen

kann (sehen/hören)

#### **bedienbar**

leicht zu bedienen oder steuern (Menü)

#### **verständlich**

einfach verständliche **Inhalte** 

#### **Robust**

funktioniert auf verschiedenen Geräten gut

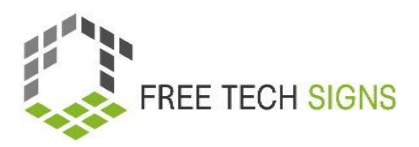

### <span id="page-24-0"></span>ARBEITSBLATT "Kriterien für die Barrierefreiheit"

#### Übungsblatt für Lernende

**Modul:** M2 – Online Verhalten

**Thema:** 2.2 Online Barrierefreiheit

**Übung:** Kriterien für die Barrierefreiheit

**Dauer:** 30 Minuten

#### **Übung 2: "Kriterien für die Barrierefreiheit"**

Untersuche eine Internetseite auf ihre Barrierefreiheit und bestimme, welche Stufe der WCAG-Richtlinien sie erfüllt.

#### **Arbeitsschritte**

- 1. Wähle eine Internetseite aus dem Internet aus. Bewerte die Barrierefreiheit der Internetseite
- 2. Prüfe die Internetseite sorgfältig und achte auf die folgenden Punkte.
- 3. Du kannst auch weitere Beobachtungen notieren.

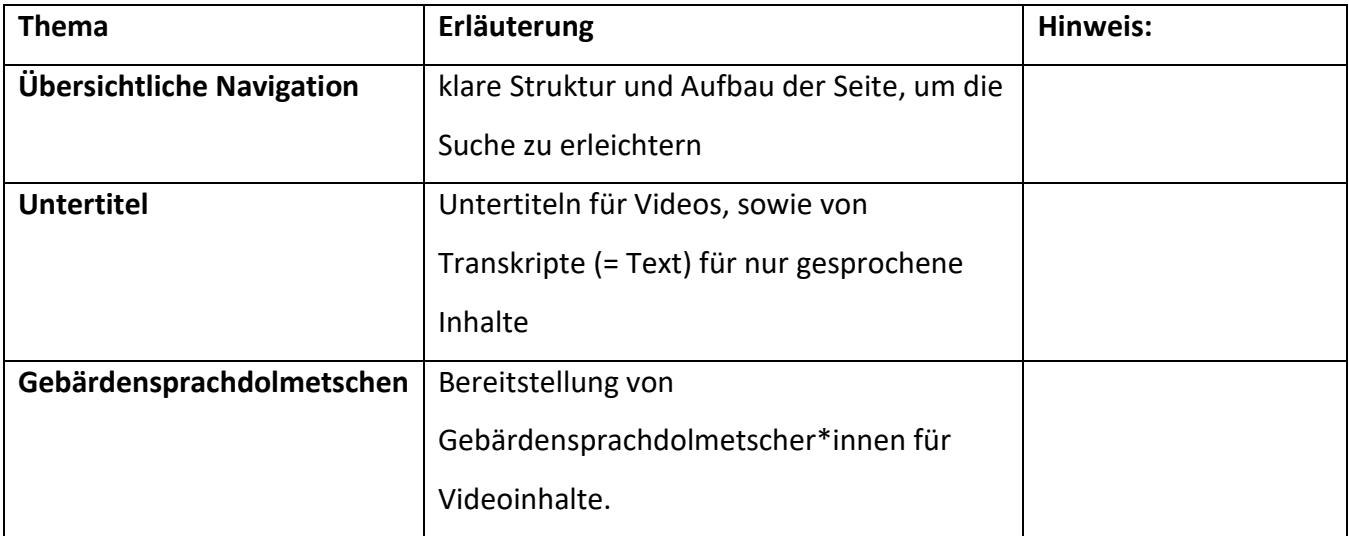

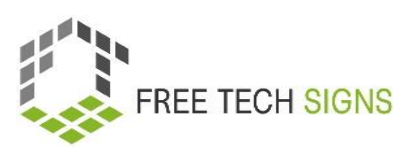

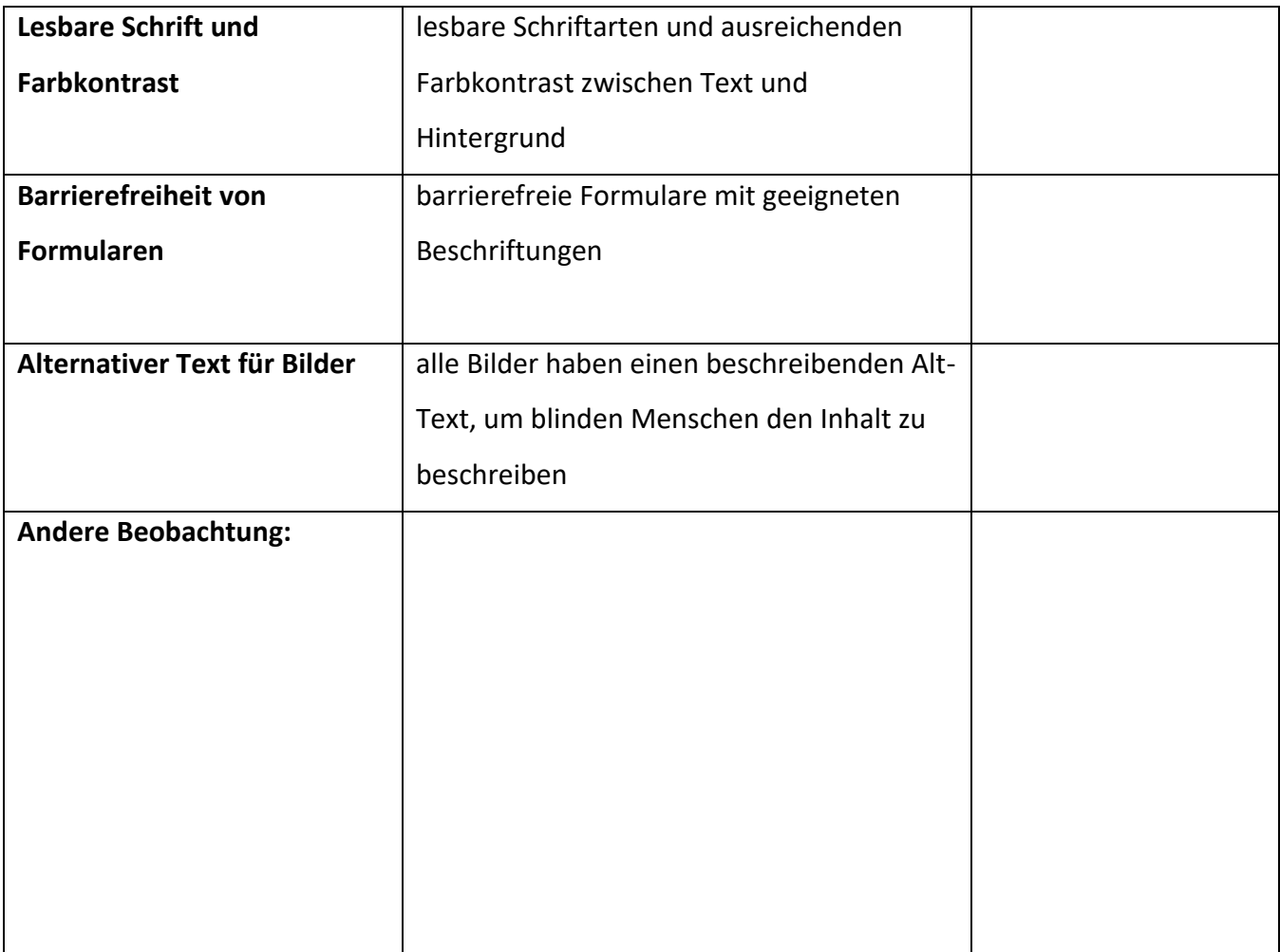

#### **Bewerte, welche Stufe der WCAG-Leitlinien die Internetseite erfüllt:**

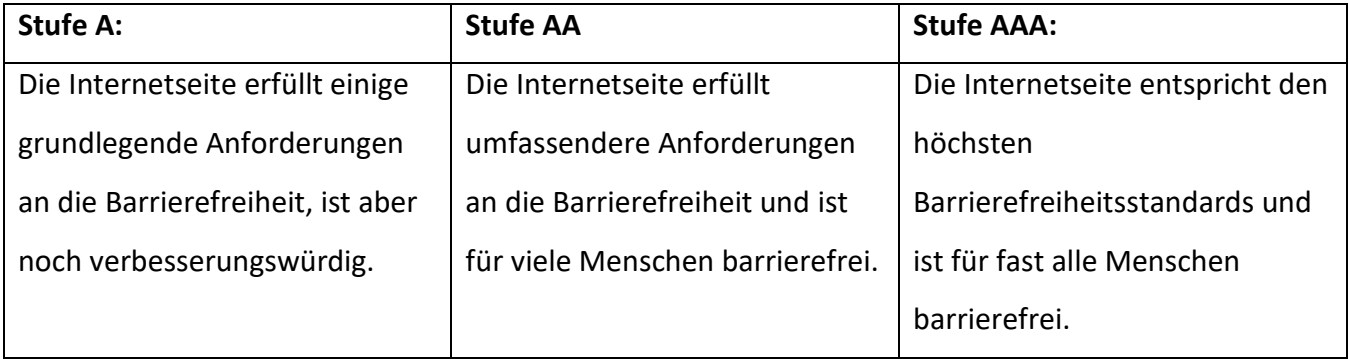

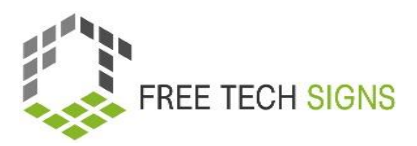

### ARBEITSBLATT "Webdesigner\*in"

### <span id="page-26-0"></span>Übungsblatt für Lernende

**Modul:** M2 Online Verhalten **Thema:** 2.2 Online Barrierefreiheit **Übung**: Webdesigner\*in **Dauer:** 25 Minuten

#### **Verbesserung der Barrierefreiheit von Internetseiten**

Du möchtest eine Internetseite barrierefrei gestalten, das heißt auch für Menschen mit Behinderungen zugänglich machen. Dein Ziel ist es, die Barrierefreiheit zu verbessern und dafür zu sorgen, dass jede\*r auf die Internetseite zugreifen und sich darin zurechtfinden kann.

#### **1. Auswahl der Internetseite**

Wähle eine Internetseite (es kann die Internetseite deiner Schule oder einer anderen Internetseite sein)

#### **2. Bewertung der Barrierefreiheit**

Untersuchen die Internetseite gründlich, um Bereiche festzustellen, die verbessert werden müssen.

#### **3. Erstelle eine Liste von Verbesserungen**

Erstelle eine Liste, was verbessert werden soll

#### **4. Präsentiere:**

Bereite eine Präsentation vor, in der die Verbesserungen vorstellen werden.

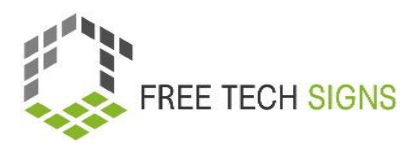

### Fragen zur Selbsteinschätzung

<span id="page-27-0"></span>**Modul:** M2 Online Verhalten

**Thema:** 2.2 Online Barrierefreiheit

Frage: Was ist KEIN Schlüsselprinzip der online Barrierefreiheit?

- a. Bedienbar
- b. Verständlich
- c. Wahrnehmbar
- d. Visuell
- e. Robust

Bitte gib an, wie du dich bei der folgenden Aussage fühlst:

Ich kann Internetseiten daraufhin überprüfen, ob sie die Regeln für eine einfache Darstellung, Nutzung

und Verständlichkeit von Inhalten einhalten und auf verschiedenen Geräten und Tools funktionieren.

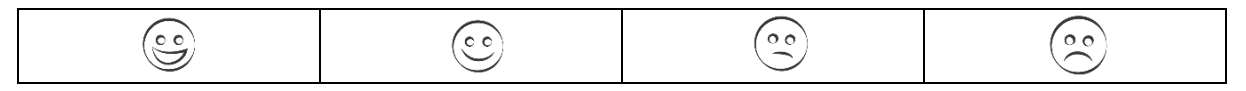

### <span id="page-28-0"></span>Modul 2: Bewertungsfragen für Lösungen

#### **Thema 1: Online-Recherche**

Frage: Was sollte bei der Online-Recherche beachtet werden?

- a. Verwendung nur einer einzigen Informationsquelle
- b. Unkenntnis der Glaubwürdigkeit von Internetseiten
- c. Überprüfung von Informationen aus mehreren seriösen Quellen
- d. Verzicht auf kritisches Denken bei der Bewertung von Quellen

Bitte gib an, wie du dich bei der folgenden Aussage fühlst:

Ich kann verschiedene Suchtechniken anwenden, um die gewünschten Informationen online zu finden.

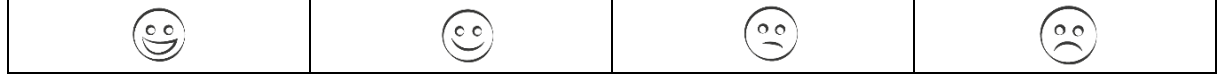

#### **Thema 2: Online-Barrierefreiheit**

Frage: Was ist KEIN Schlüsselprinzip der online Barrierefreiheit?

- a. Bedienbar
- b. verständlich
- c. Wahrnehmbar

d. Visuell

e. Robuste

Bitte gib an, wie du dich bei der folgenden Aussage fühlst:

Ich kann Internetseiten daraufhin überprüfen, ob sie die Regeln für eine einfache Darstellung, Nutzung und Verständlichkeit von Inhalten einhalten und auf verschiedenen Geräten und Tools funktionieren.

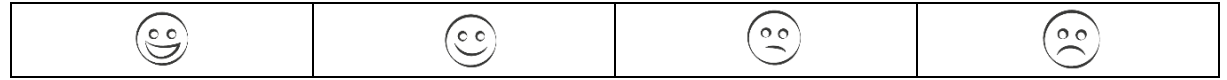